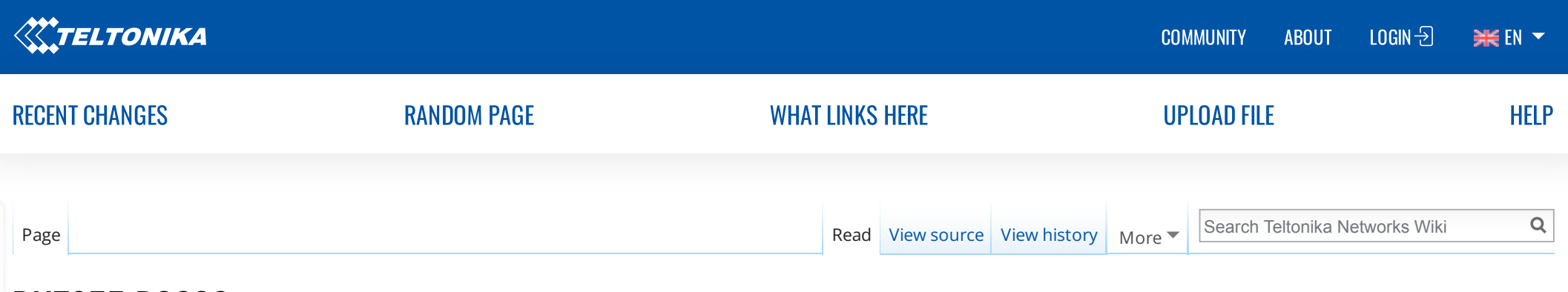

# RUT955 RS232

Main [Page](https://wiki.teltonika-networks.com/view/Main_Page) > RUT [Routers](https://wiki.teltonika-networks.com/view/RUT_Routers) > [RUT955](https://wiki.teltonika-networks.com/view/RUT955) > [RUT955](https://wiki.teltonika-networks.com/view/RUT955_Manual) Manual > [RUT955](https://wiki.teltonika-networks.com/view/RUT955_WebUI) WebUI > RUT955 [Services](https://wiki.teltonika-networks.com/view/RUT955_Services_section) section > RUT955 RS232

The information in this page is updated in accordance with firmware version [RUT9\\_R\\_00.07.03.2](https://wiki.teltonika-networks.com/images/1/13/RUT9_R_00.07.03.2_WEBUI.bin). Note: [click here](https://wiki.teltonika-networks.com/view/RUT955_RS232/RS485_(legacy_WebUI)#RS232) for the old style WebUI (FW version RUT9XX\_R\_00.06.09.2 and earlier) user manual page.

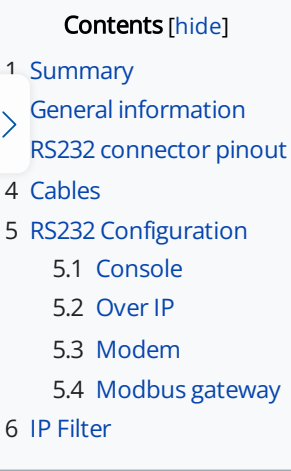

### <span id="page-0-0"></span>**Summary**

The RS232 page is used to configure the operating parameter of RS232 serial connector.

This manual page provides an overview of the RS232 page in RUT955 devices.

### <span id="page-0-1"></span>General information

## <span id="page-0-2"></span>RS232 connector pinout

The RS232 connector type on this device is a DCE female DCE stands for Data Communication Equipment

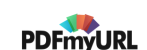

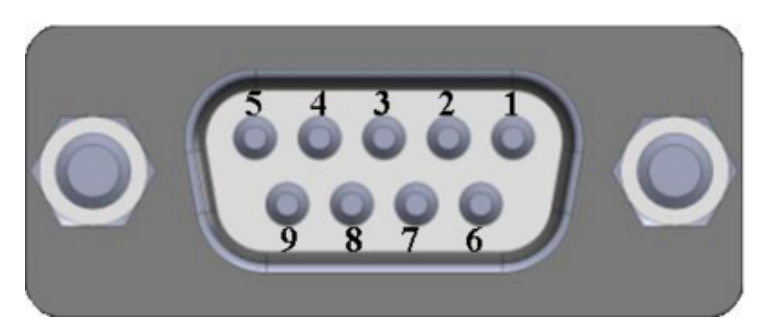

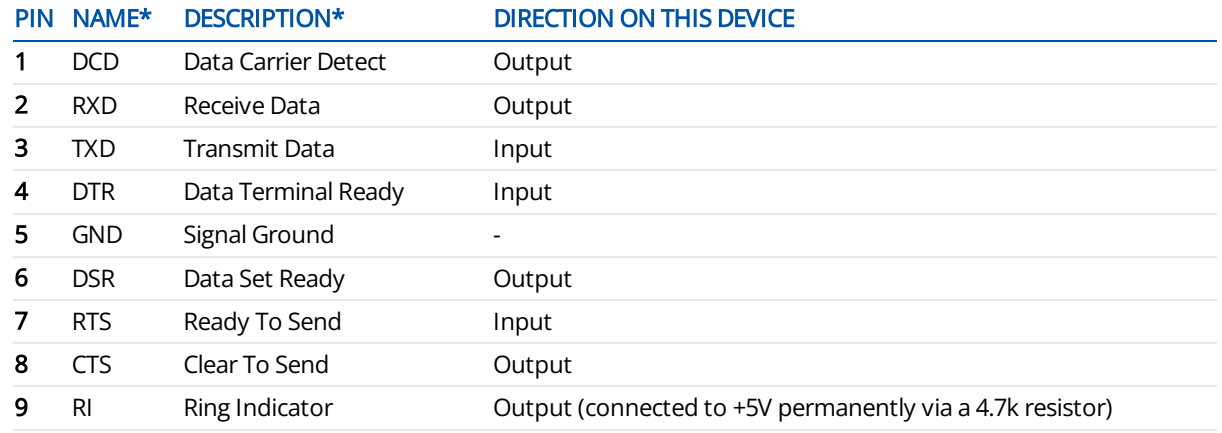

### <span id="page-1-0"></span>Cables

There are two types of RS232 serial devices: DTE and DCE. DTE typically refers to the serial port on a PC or terminal, while DCE refers to communication devices. Connectors mounted on DTE are likely to be male, and those mounted on DCE are likely to be female.

This device is DCE and has a female connector.

To connect a standard DTE device, use a straight-through Female/Male RS232 cable:

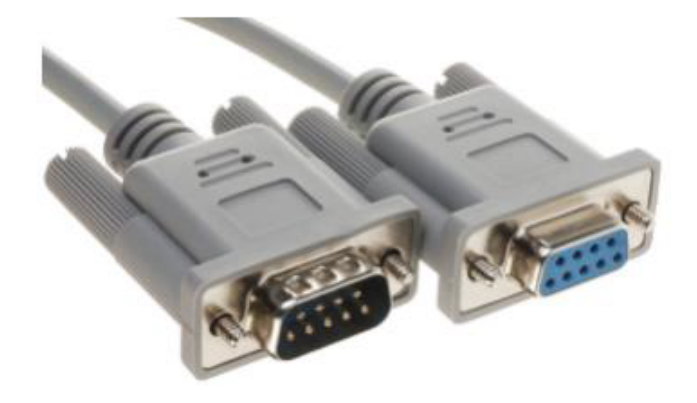

See straight cable pinout below:

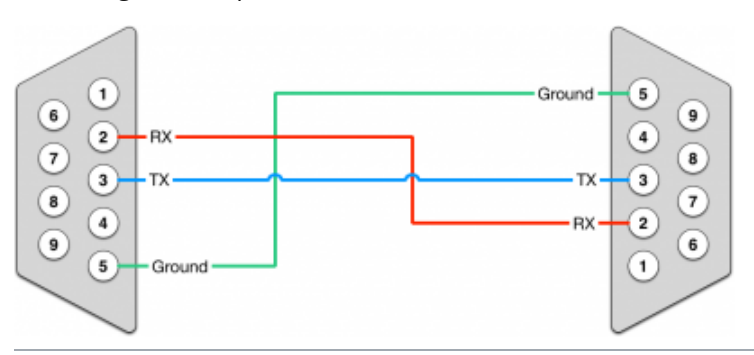

To connect another DCE device to RUT955, a Null-modem (crossed) Male/Male cable should be used:

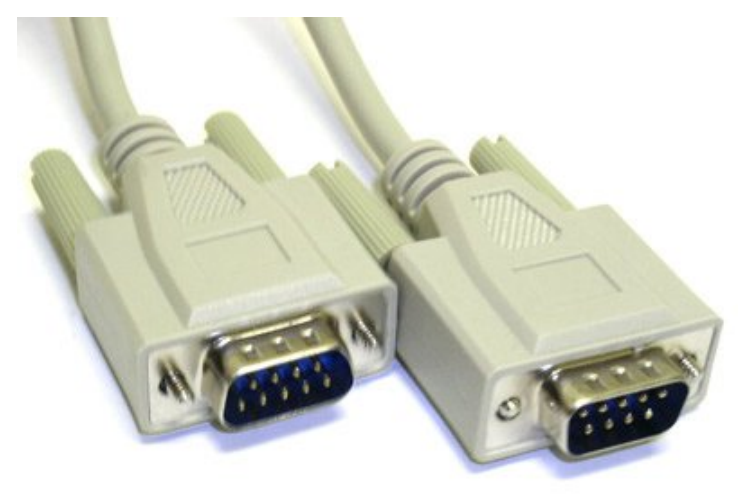

See straight crossed cable pinout below:

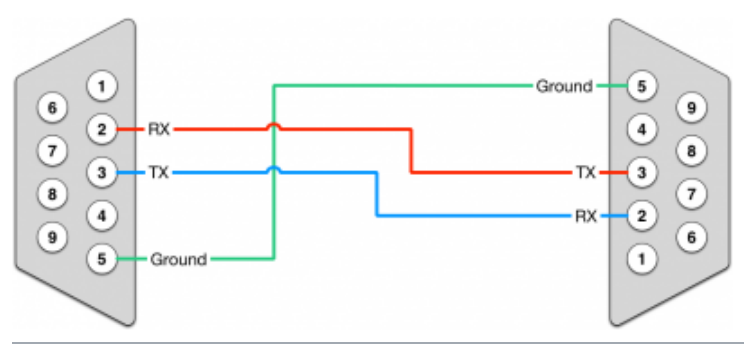

Maximum cable length is 15 meters or the cable length equal to a capacitance of 2500 pF (for a 19200 baud rate). Using lower capacitance cables can increase the distance. Reducing communication speed can also increase maximum cable length.

# <span id="page-3-0"></span>RS232 Configuration

The RS232 Configuration section is used to set up the main operating parameters and the serial type of the RS232 connector.

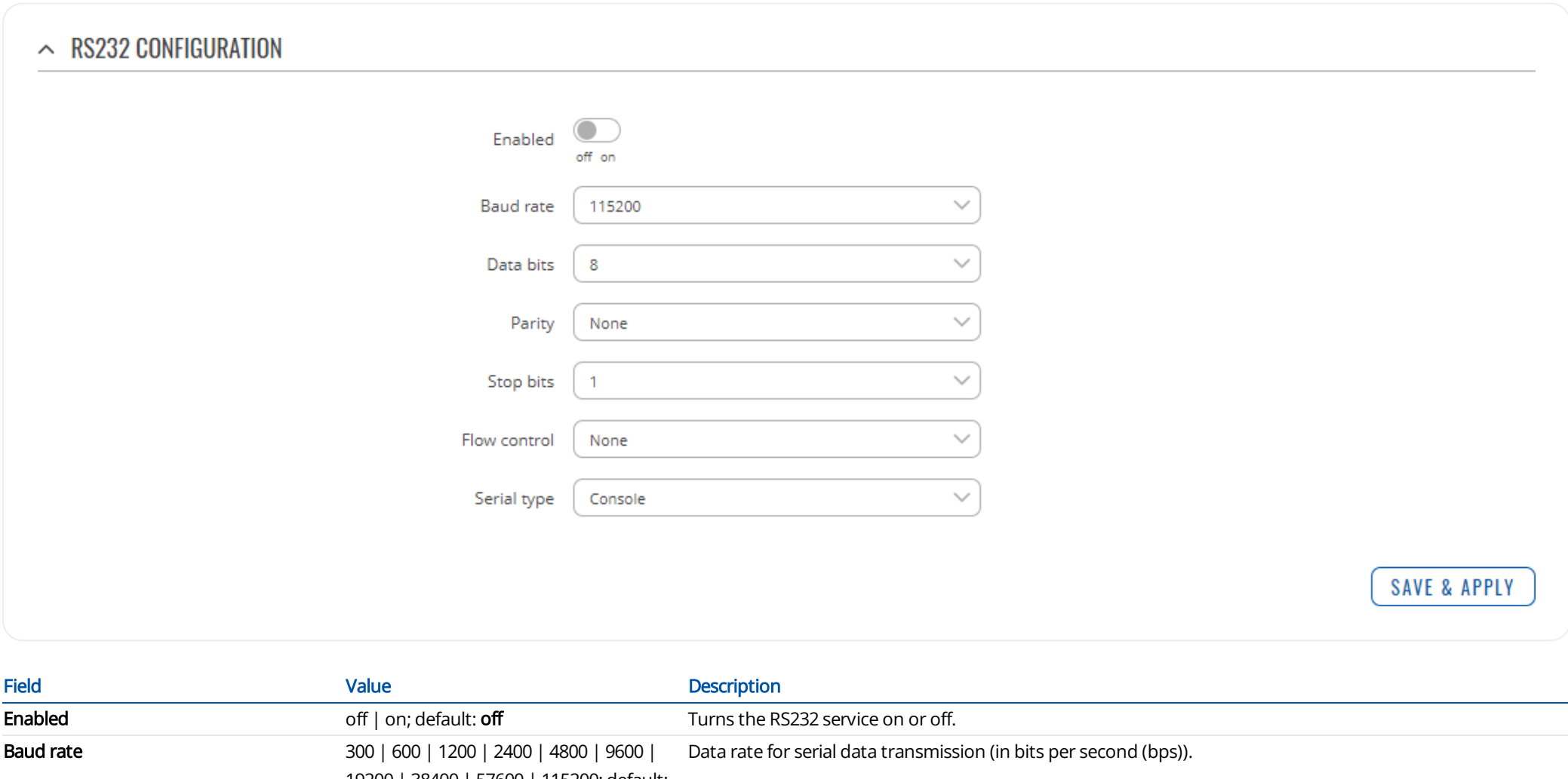

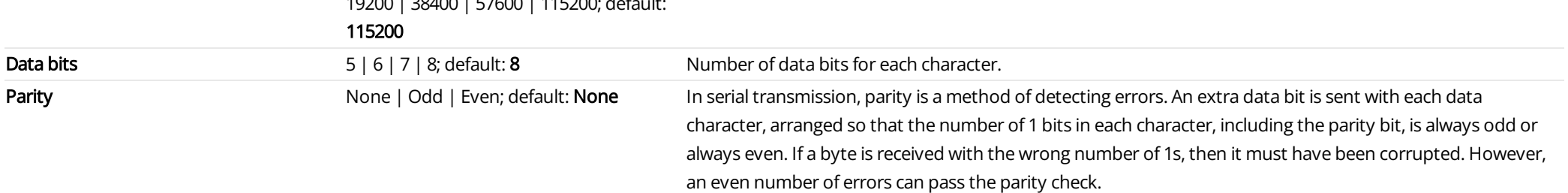

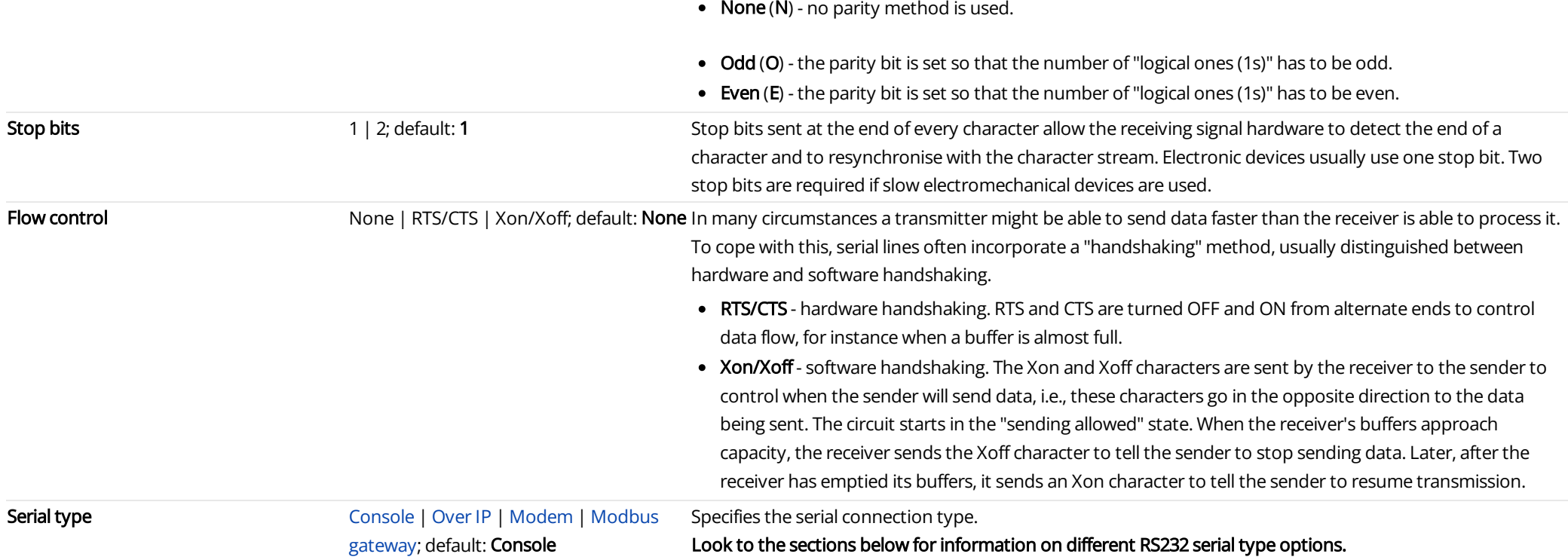

#### <span id="page-4-0"></span>Console

Console mode requires no further configuration than the settings above and is used as a direct-access method to the device's shell interface. For this purpose you may want use such applications as PuTTY on Windows and microcom, minicom, picocom or similar applications on Linux.

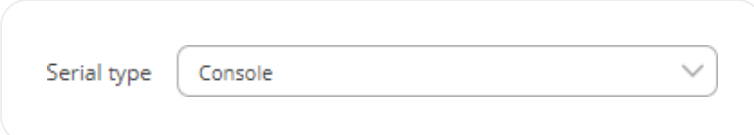

#### <span id="page-4-1"></span>Over IP

The Over IP serial type is used to manage serial connections over a TCP/IP network.

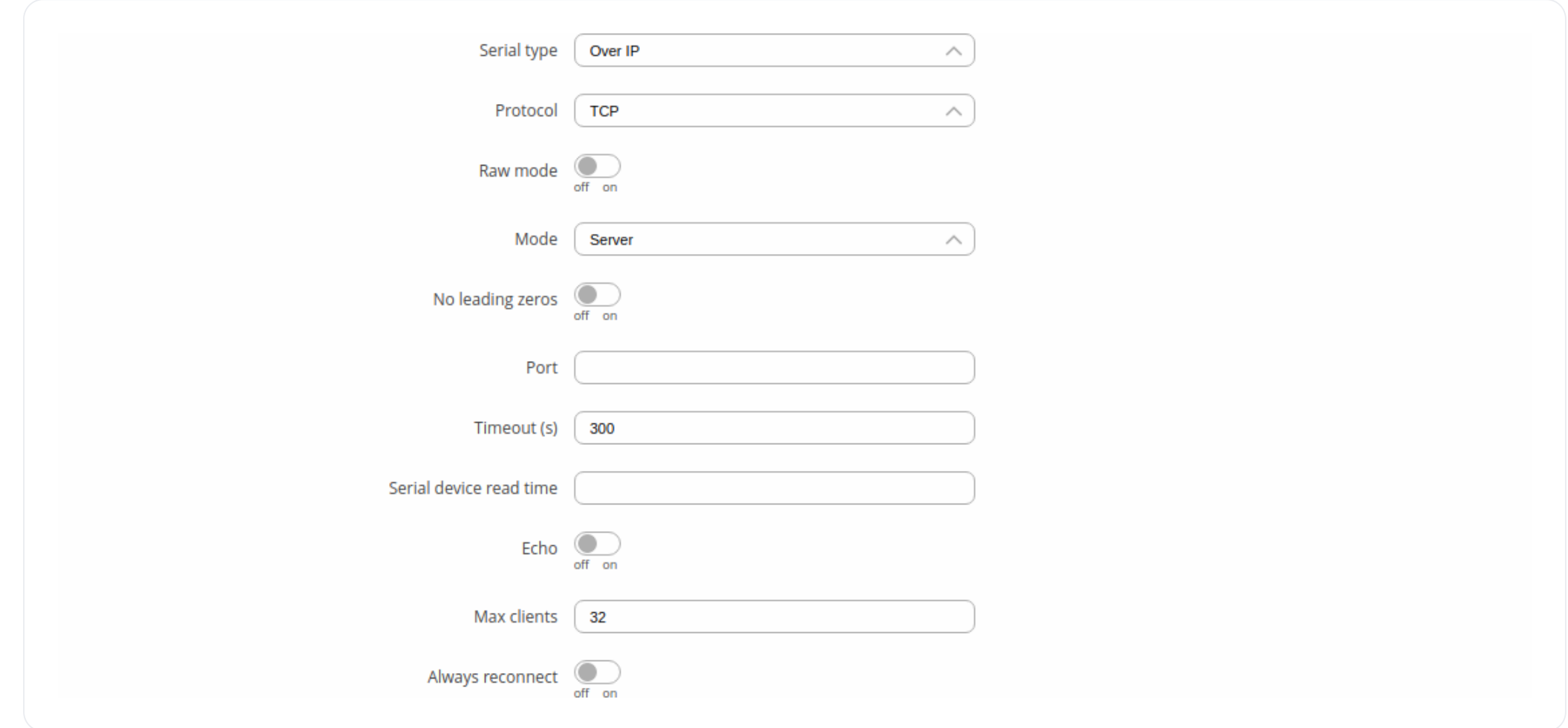

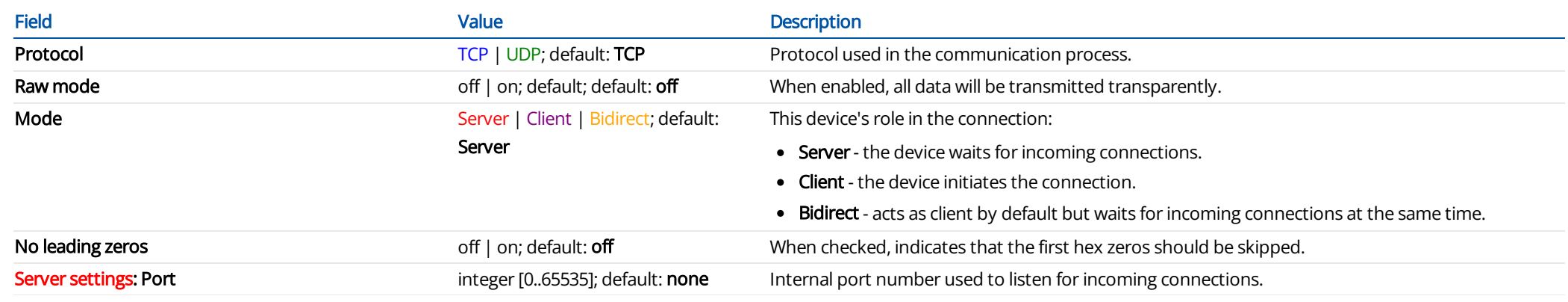

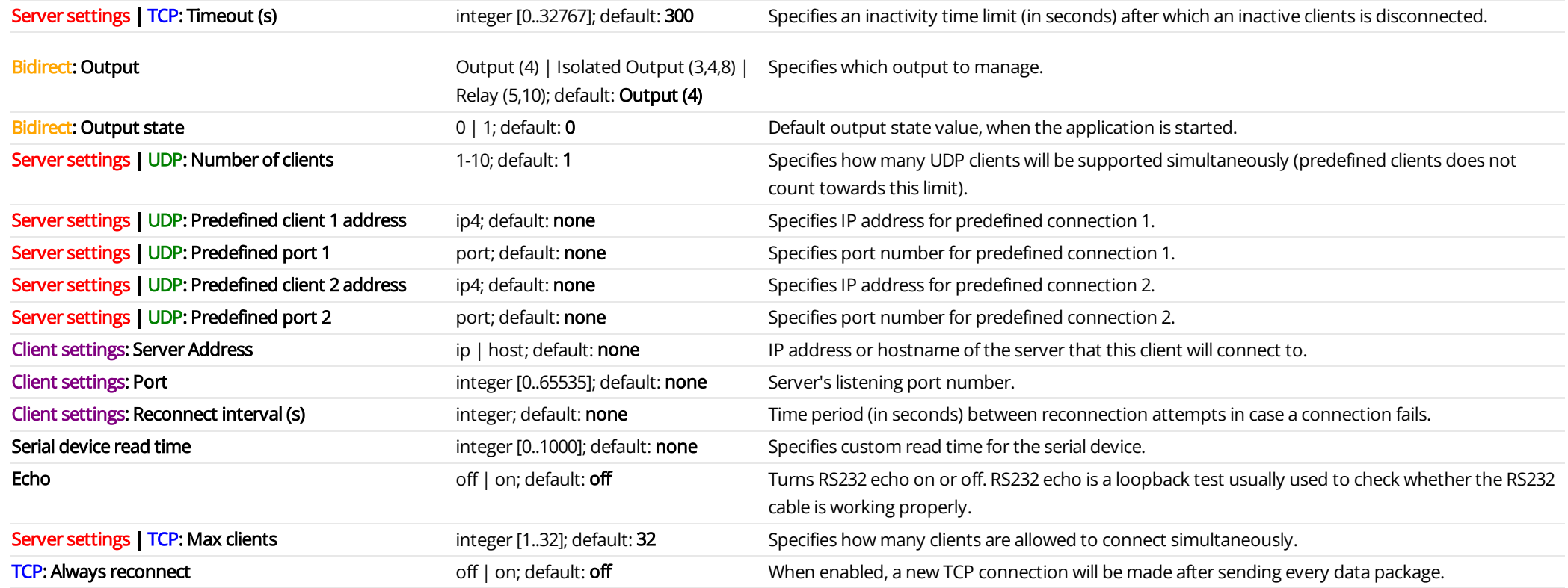

#### <span id="page-6-0"></span>Modem

The Modem serial type is used to manage modem functionality which could be accessed using shell interface. For this purpose you may want use such applications with CR/LF (Carriage Return, Line Feed) capable applications like PuTTY on Windows and microcom, minicom, cutecom or similar applications on Linux.

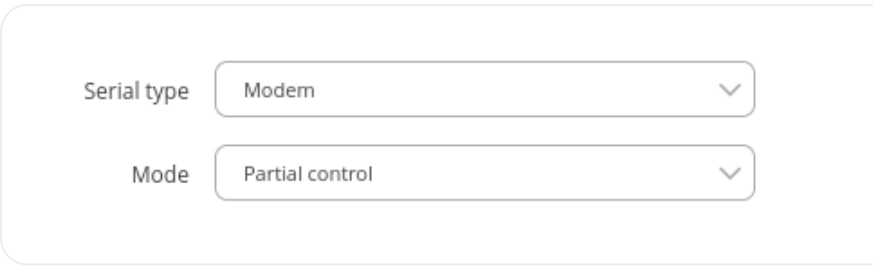

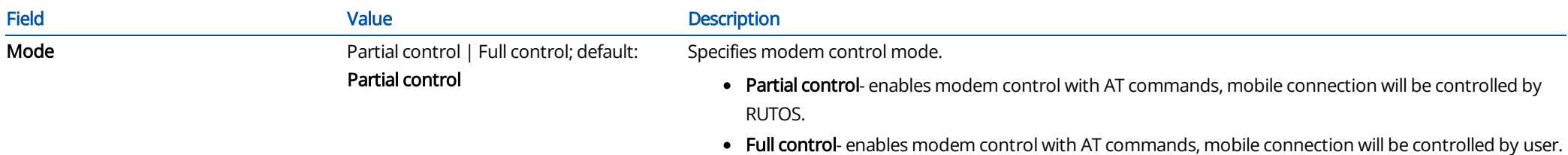

# <span id="page-7-0"></span>Modbus gateway

The Modbus gateway serial type allows redirecting TCP data coming to a specified port to an RTU specified by the Slave ID. The Slave ID can be specified by the user or be obtained directly from the Modbus header.

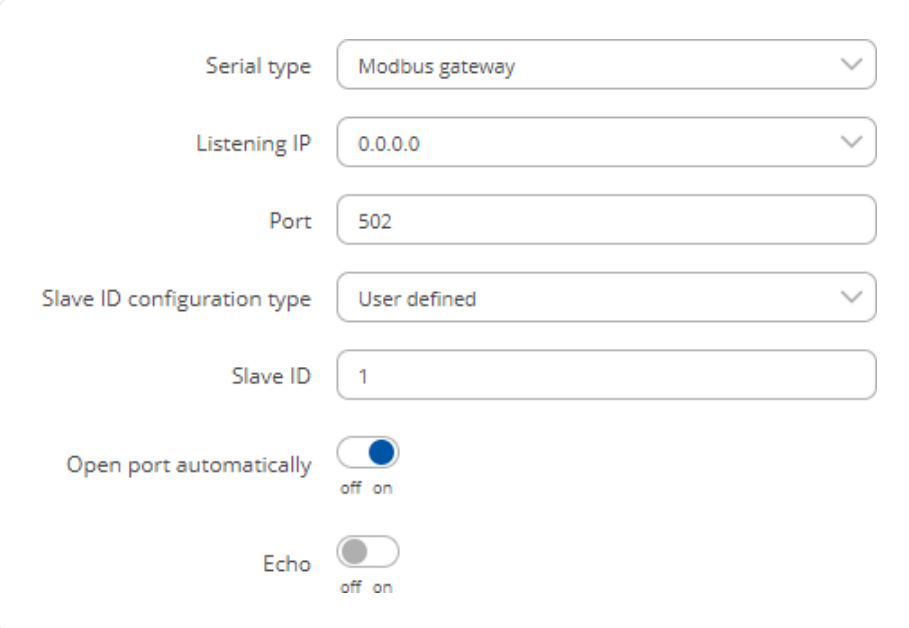

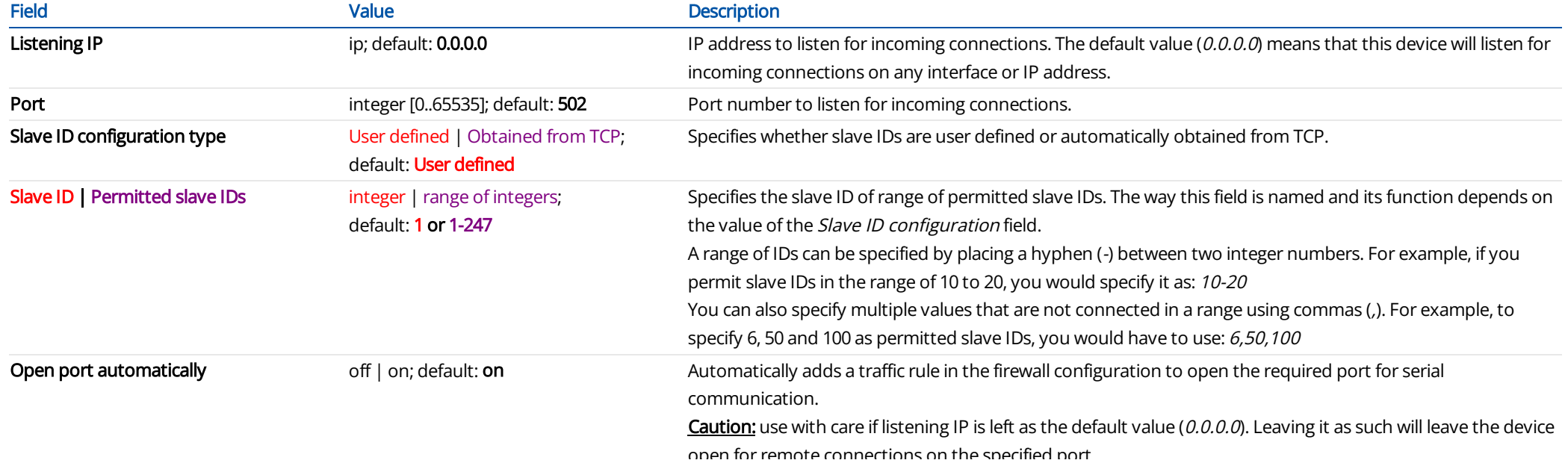

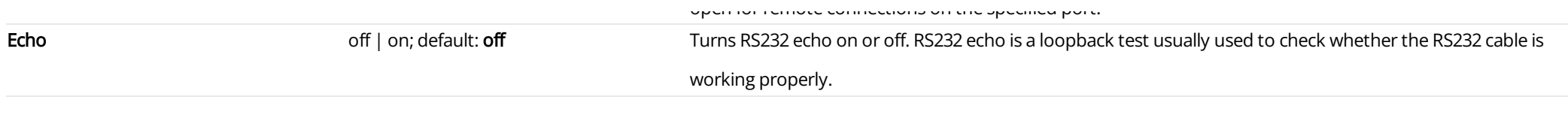

# <span id="page-8-0"></span>IP Filter

The IP Filter section is used for configuring which network is allowed to communicate with the device. You may add a new instance by selecting the Interface and pressing Add.

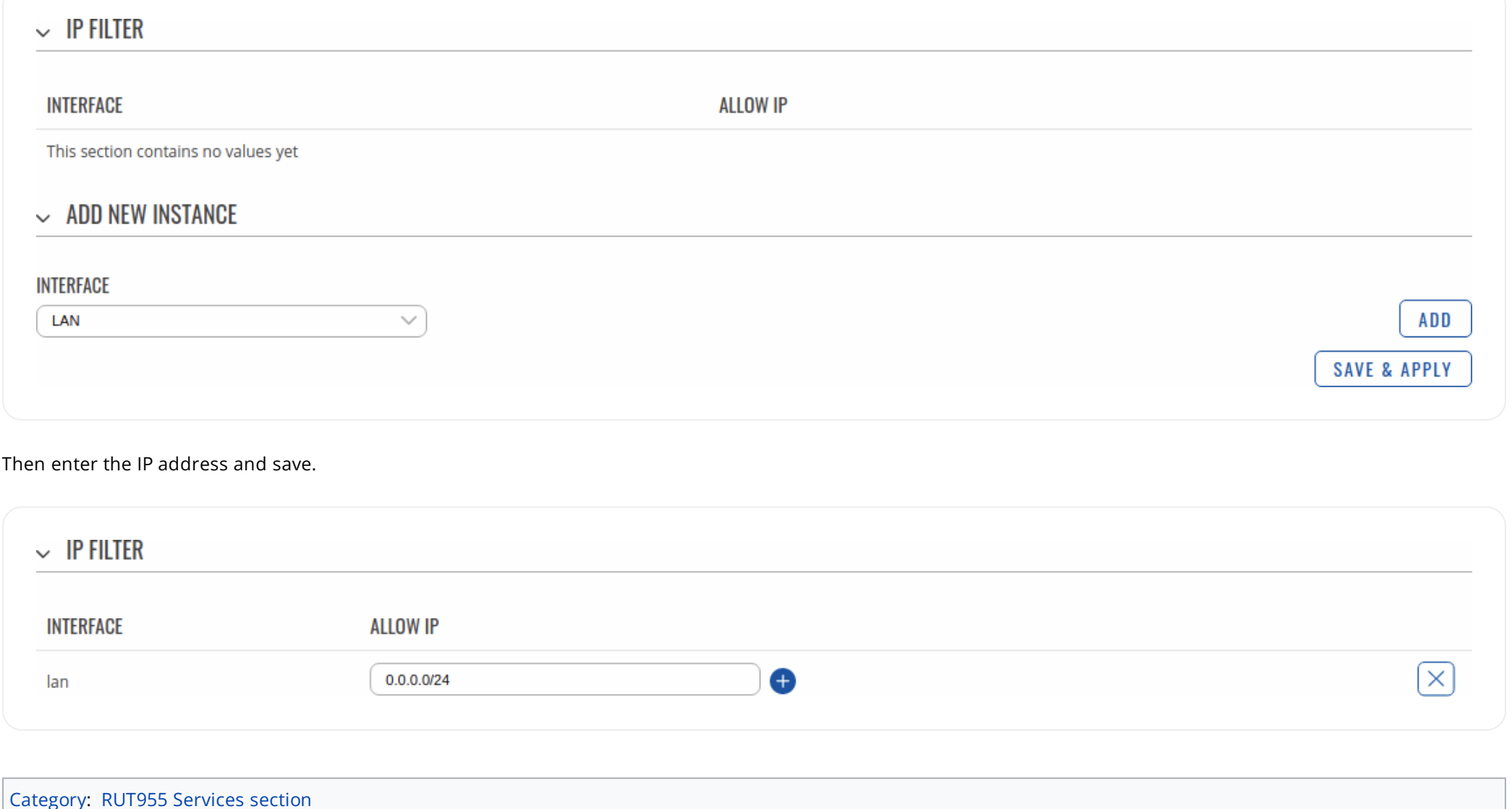

#### [DISCLAIMERS](https://wiki.teltonika-networks.com/view/Teltonika_Networks_Wiki:General_disclaimer) [MOBILE](https://wiki.teltonika-networks.com/index.php?title=RUT955_RS232&mobileaction=toggle_view_mobile) VIEW

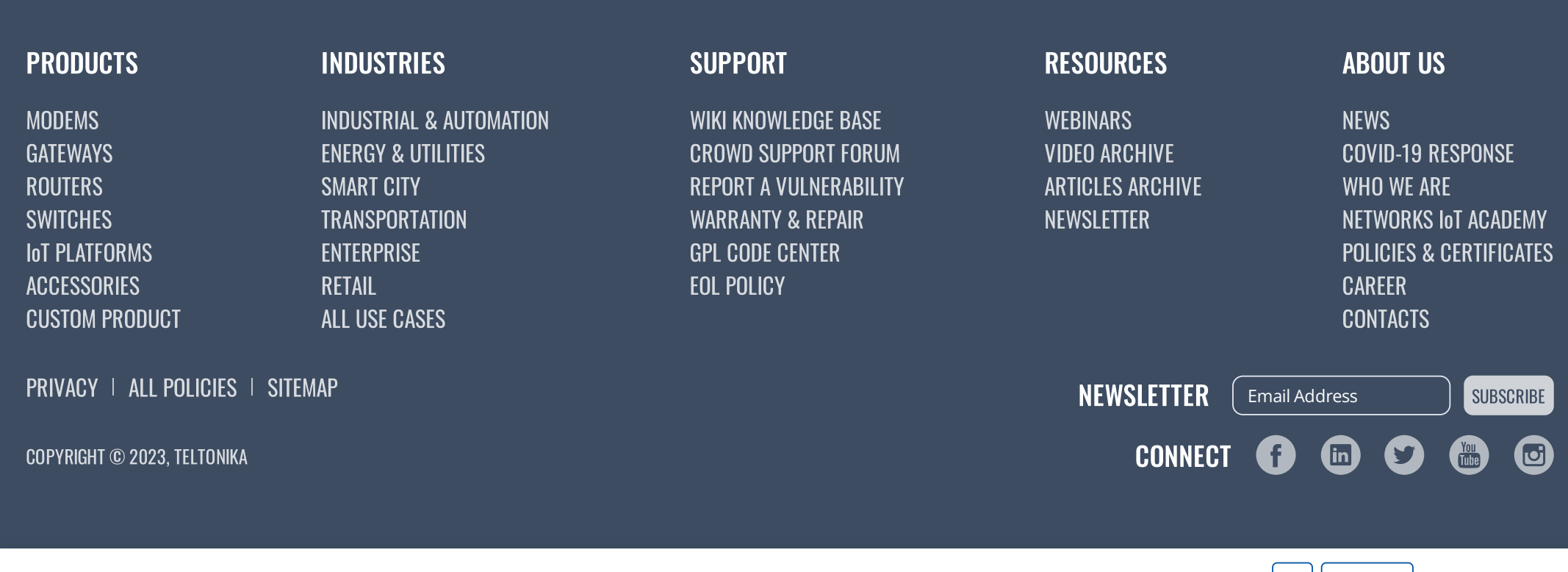

We use cookies to ensure that we give you the best experience on our website. If you continue to use this site we will assume that you are happy with it. OK READ [MORE](https://teltonika-networks.com/cookies/)

[PDFmyURL.com](https://pdfmyurl.com/?src=pdf) - convert URLs, web pages or even full websites to PDF online. Easy API for developers!